# 全国高校计算机能力挑战赛组委会文件

# 2023年第五届全国高校计算机能力挑战赛 Office 高级应用赛+程序设计挑战赛 考前模拟赛通知

为了帮助各位参赛者提前熟悉比赛环境和题型, 提高应试能力, 特举办此次考前模拟赛。模拟赛赛题选自大赛模拟练习题库和往届考 试真题,通过模拟真实考试场景,帮助大家更好地了解比赛内容和考 察知识点的分布,以便在正式比赛中取得更好的成绩,达到以赛促教、 以赛促学的目的。

#### 一、组织单位

主办单位:全国高等学校计算机教育研究会

承办单位:安徽省高等学校计算机教育研究会、山西省计算机学 会、四川省计算机学会、海南省计算机学会、《软件导刊》杂志社

技术支持:我爱竞赛网、头歌教学研究中心、未来教育等

#### 二、模拟赛对象

高校所有专业学生,在大赛官网 [www.ncccu.org.cn](http://www.ncccu.org.cn) 注册成功 的学生均可自愿参加。

#### 三、模拟赛赛项

本次模拟赛设 Office 高级应用赛(Word、Excel、PowerPoint) 和程序设计挑战赛(C 语言、C++、Java、Python)两大赛项。

# 四、模拟赛时间

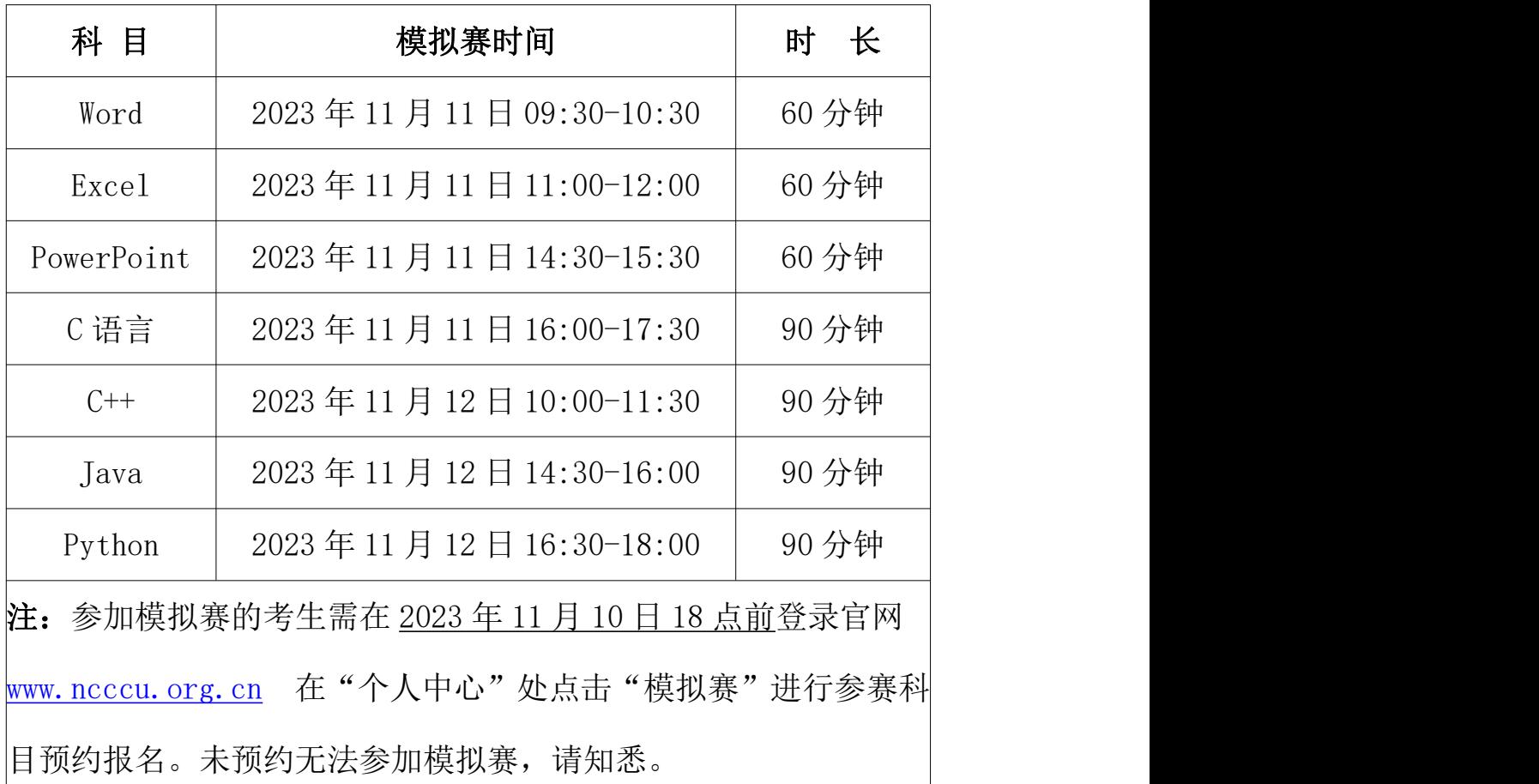

# 五、模拟赛形式

模拟赛仅设线上参赛(双路摄像监考)一种形式。不限比赛场地, 参赛选手可根据自身情况在封闭无他人的教室、宿舍、家中等处进行。

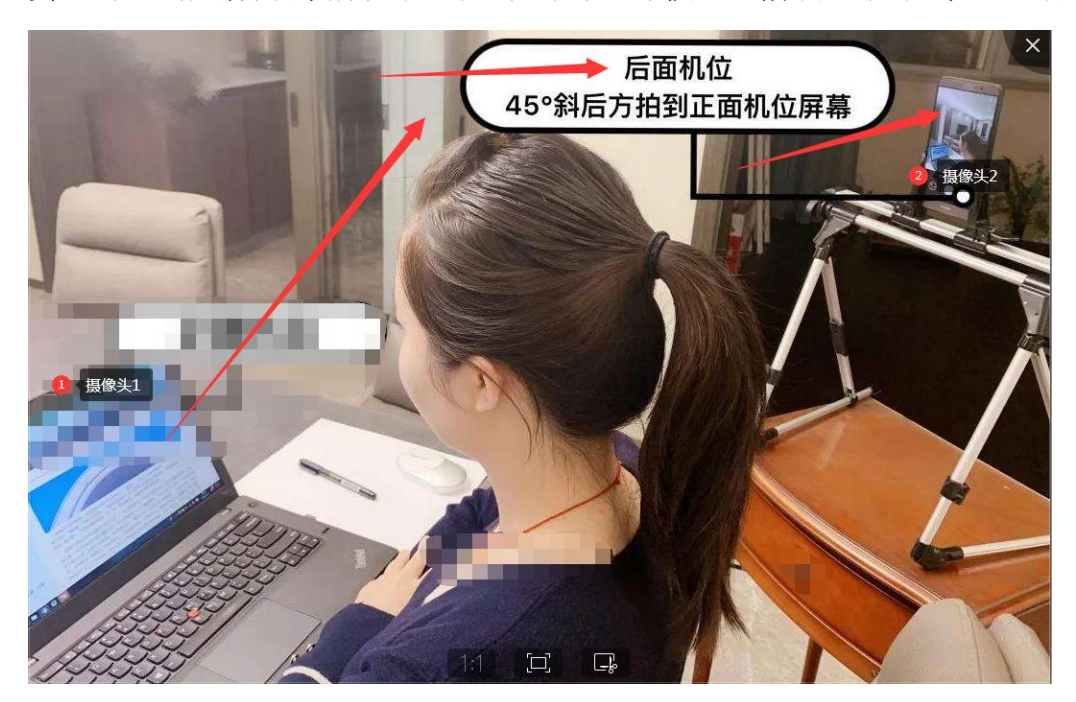

## 六、模拟赛软件要求

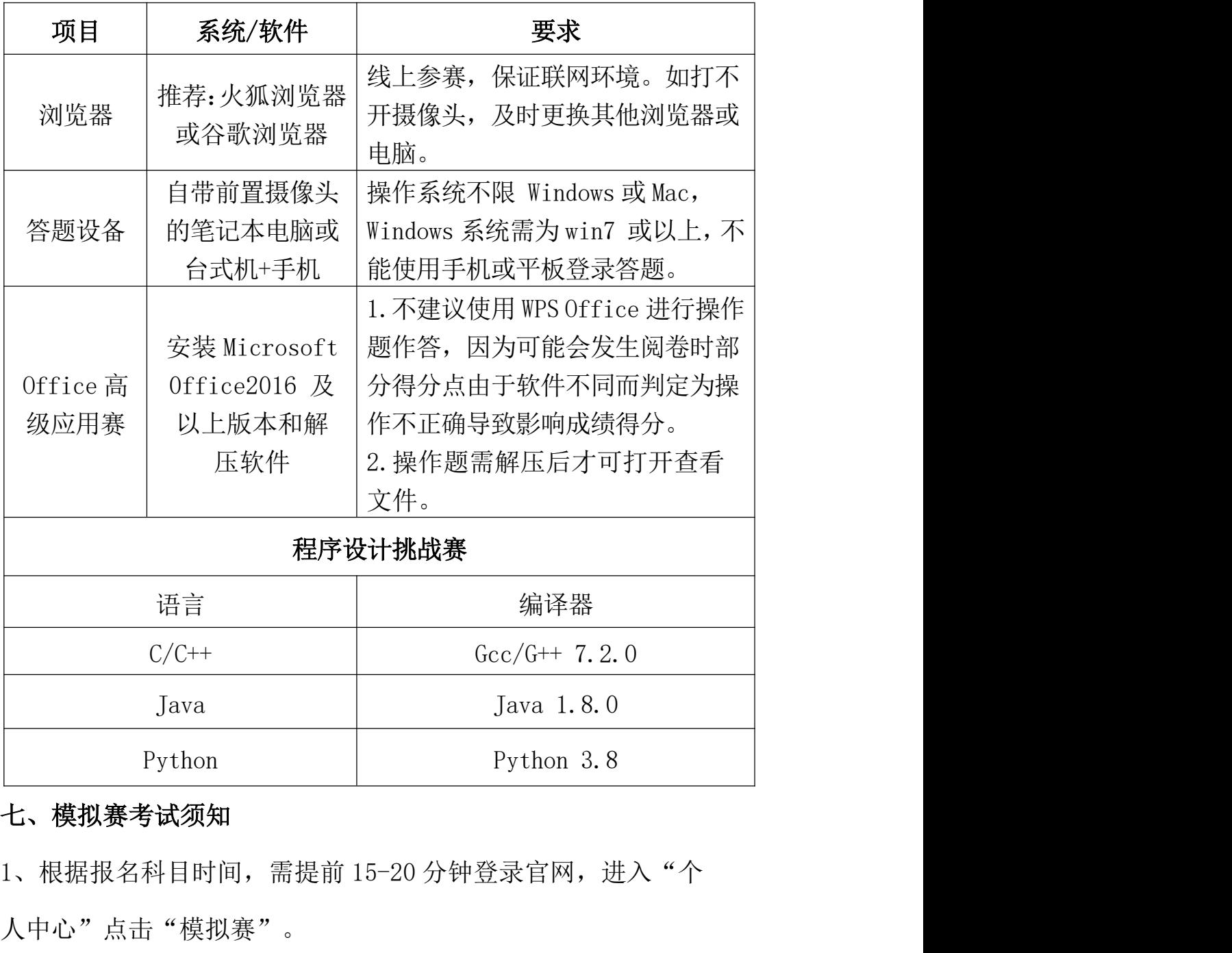

# 七、模拟赛考试须知

人中心"点击"模拟赛"。

2、检测电脑的网络稳定性,确保竞赛使用的电脑均可连接外网。

3、检测电脑是否均安装了谷歌浏览器或者火狐浏览器和解压软件, Java Java Java 1.8.0<br>
Python Python Rython 3.8<br>
七、模拟赛考试须知<br>
1、根据报名科目时间,需提前 15-20 分钟登录官网,进入"个<br>
人中心"点击"模拟赛"。<br>
2、检测电脑的网络稳定性,确保竞赛使用的电脑均可连接外网。<br>
3、检测电脑是否均安装了谷歌浏览器或者火狐浏览器和解压软件,<br>
因竞赛时考试试卷将开启防作弊功能,建议使用浏览器版本 chrome:<br>
79 以上或 firefox: 79 以上或 firefox: 64 以上参赛。

4、线上参赛的考生必须使用带有摄像头的电脑参赛,请选择相对独 立、安静的场所。开考后,个人电脑屏幕上会出现监考视频窗口,需 确保人像清晰出现在视频框内,第二摄像头(手机端)打开后,需确保 电脑屏幕清晰出现在视频框内。 4、线上参赛的考生必须使用带有摄像头的电脑参赛,请选择相对独立、安静的场所。开考后,个人电脑屏幕上会出现监考视频窗口,需<br>确保人像清晰出现在视频框内,第二摄像头(手机端)打开后,需确保<br>电脑屏幕清晰出现在视频框内。<br><br>主:若电脑无法打开摄像头,请及时更换浏览器或电脑设备。<br>5、参加 Office 高级应用赛的考生请确保本机已安装 Microsoft<br>Office2016 及以上版本和解压软件(操作题需解压后才可打开查看 4、线上参赛的考生必须使用带有摄像头的电脑参赛,请选择相对独立、安静的场所。开考后,个人电脑屏幕上会出现监考视频窗口,需确保人像清晰出现在视频框内,第二摄像头(手机端)打开后,需确保<br>确保人像清晰出现在视频框内。<br>电脑屏幕清晰出现在视频框内。<br>注:若电脑无法打开摄像头,请及时更换浏览器或电脑设备。<br>5、参加 0ffice 高级应用赛的考生请确保本机已安装 Microsoft<br>0ffice2016 及以上版本和解压软件(操作题需解压后才可打

注:若电脑无法打开摄像头,请及时更换浏览器或电脑设备。

文件)。

6、模拟赛仅供各考生考前熟悉比赛环境使用,考试题型同区域赛。 确保人像清晰出现在视频框内,第二摄像头(手机端)打开后,需确保<br>电脑屏幕清晰出现在视频框内。<br>注:若电脑无法打开摄像头,请及时更换浏览器或电脑设备。<br>5、参加 0ffice 高级应用赛的考生请确保本机已安装 Microsoft<br>0ffice2016 及以上版本和解压软件(操作题需解压后才可打开查看<br>文件)。<br>6、模拟赛仅供各考生考前熟悉比赛环境使用,考试题型同区域赛。<br>0ffice 高级应用赛和程序设计赛不提供阅卷,答案记录均无法查看。<br> 7、如因不可抗力因素造成赛事无法继续进行,比赛将自行终止。大 赛承办单位拥有此次比赛活动的最终解释权。 6、模拟赛仅供各考生考前熟悉比赛环境使用,考试题型同区域赛。<br>Office 高级应用赛和程序设计赛不提供阅卷,答案记录均无法查看。<br>7、如因不可抗力因素造成赛事无法继续进行,比赛将自行终止。大<br>赛承办单位拥有此次比赛活动的最终解释权。<br>、<br>**模拟赛预约、核验身份和参赛流程说明**<br>IC Office 高级应用赛和程序设计挑战赛参赛流程不一样,请仔细查看<br>1、登录官网<br>已注册学生: 登陆大赛官网 www.ncccu.org.cn 点击"考生登

### 八、模拟赛预约、核验身份和参赛流程说明

(Office 高级应用赛和程序设计挑战赛参赛流程不一样,请仔细查看) 1、登录官网

"个人中心"。未注册学生:在线填写个人信息—点击"提交"即可。

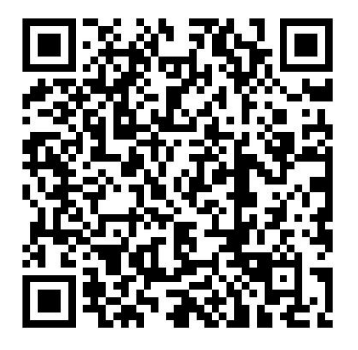

(扫码即可进入大赛官网)

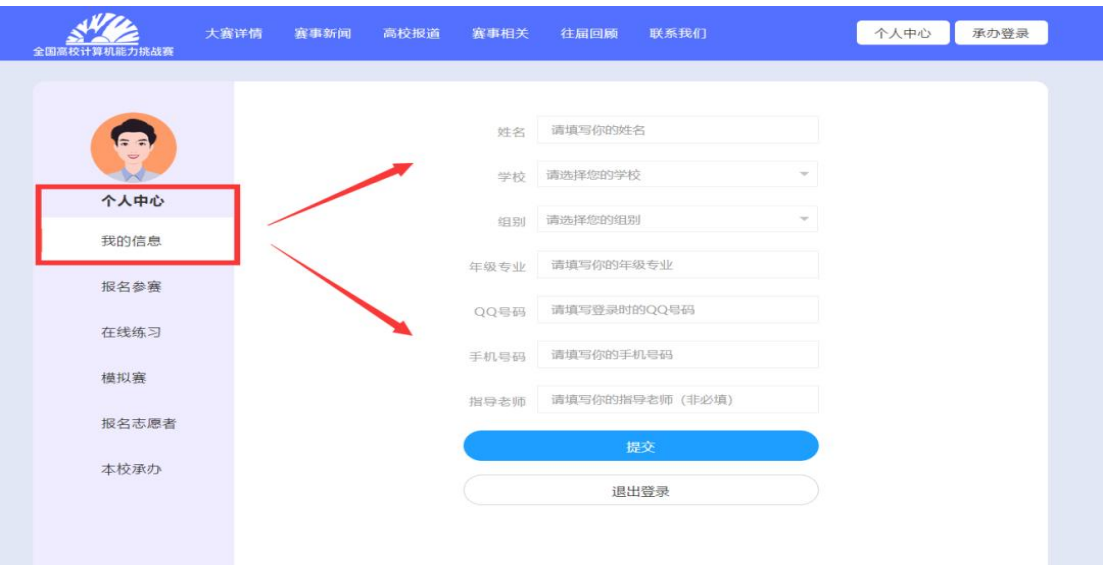

2、预约模拟赛参赛科目

即日起一11月10日18点前,登录官网"个人中心"一"模拟赛" —勾选相应科目后点击"立即报名"即可预约。

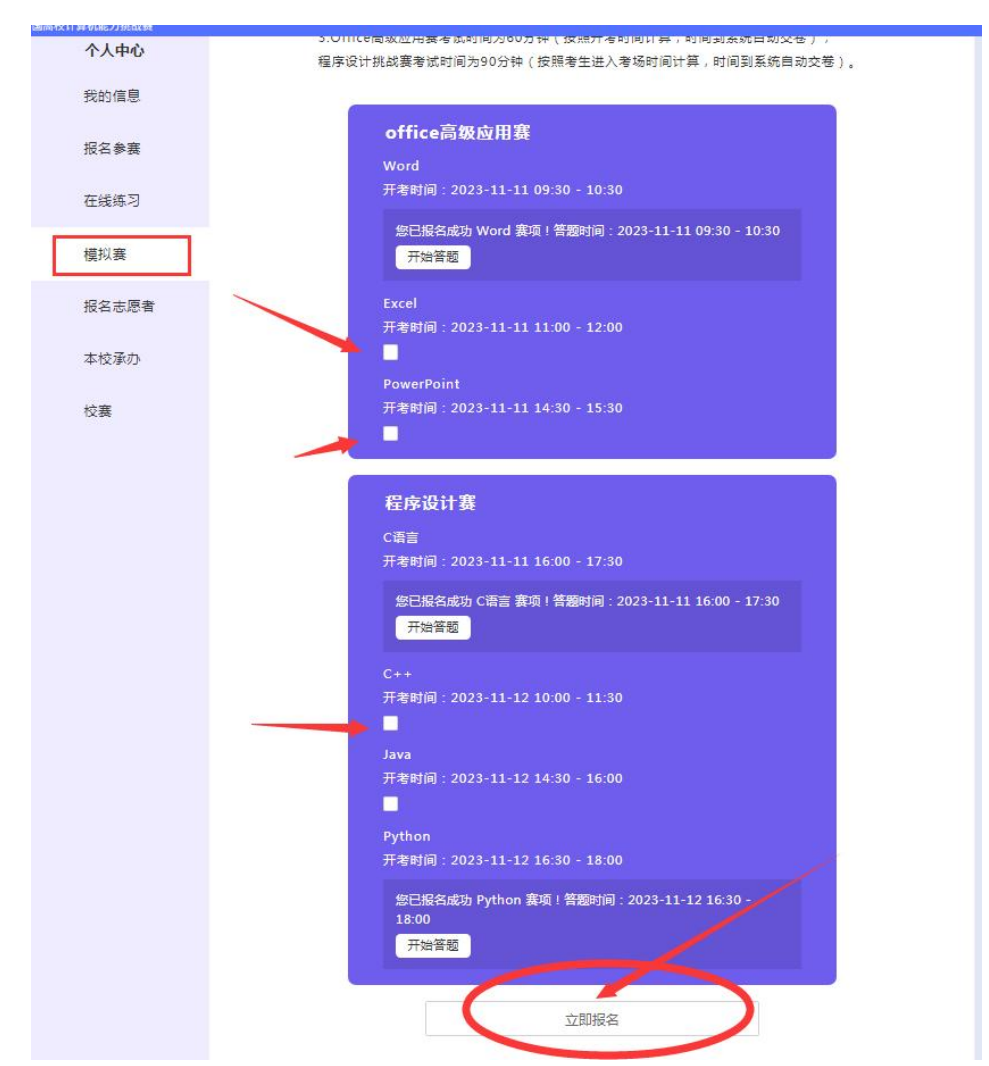

3、模拟赛赛前核验身份、测试和参赛流程

(1) Office 高级应用赛: Word、Excel、Powerpoint

步骤一:点击"开始答题"后进行线上参赛的电脑摄像头和手机摄像 头核验测试:

说明: 模拟赛均为线上比赛,无需点击"选择线下统考"。

步骤二:点击开启电脑摄像头;

步骤三:点击检验手机端摄像头,请使用手机端 QQ 或微信扫描 此二维码开启手机摄像头监考。

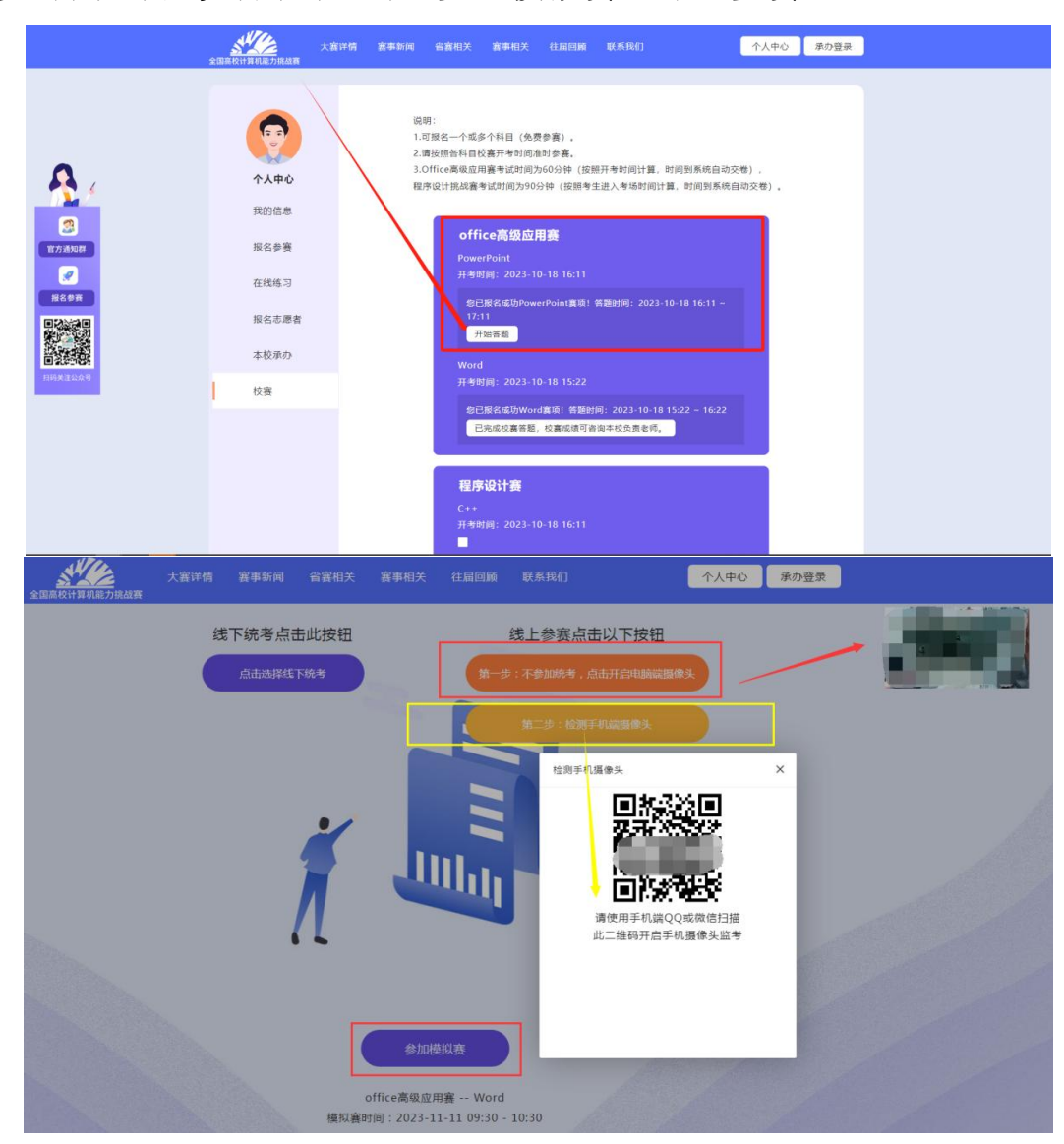

步骤四: 开考时间到点击"参加模拟赛"即可参赛。

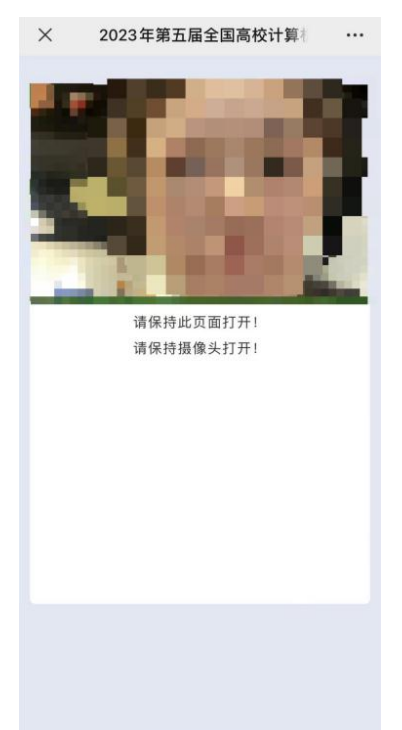

(手机端摄像头页面)

# (2)程序设计赛:C 语言、C++、Java、Python

步骤一:点击"开始答题"后在网页右上角个人头像选择"账号管理", 跳转至基本信息页;

步骤二:上传高清证件照后,点击"保存"按钮;必须点击头像处上 传个人照片,不上传照片或非本人此页面无法采集成功。

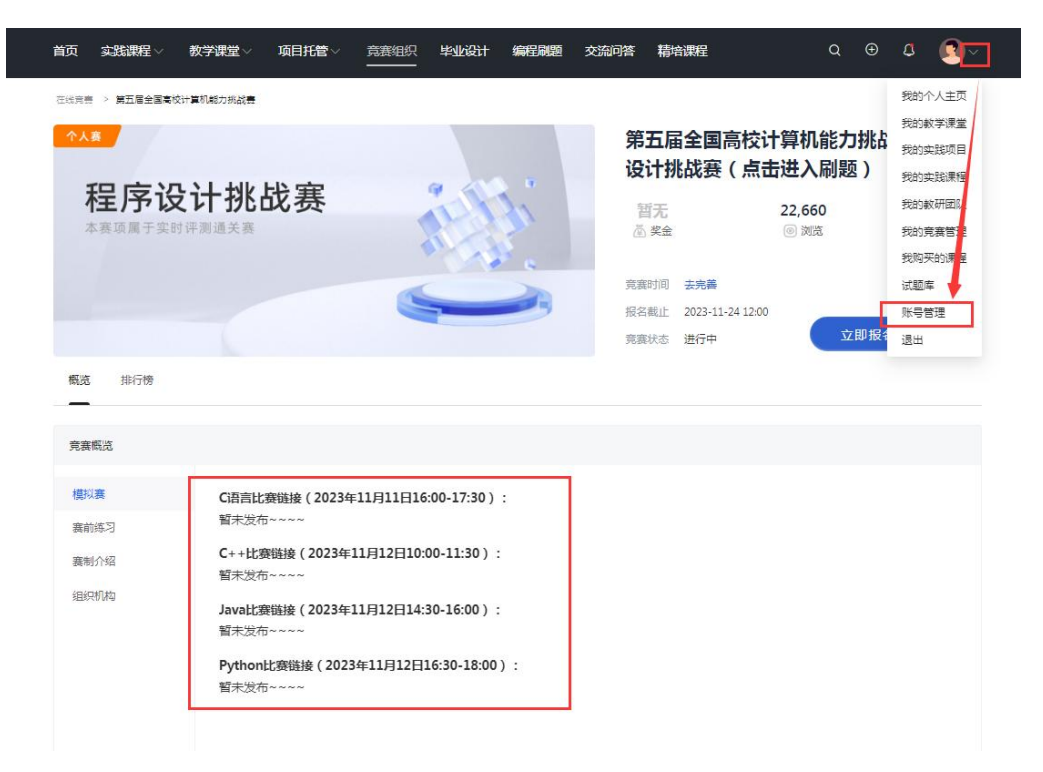

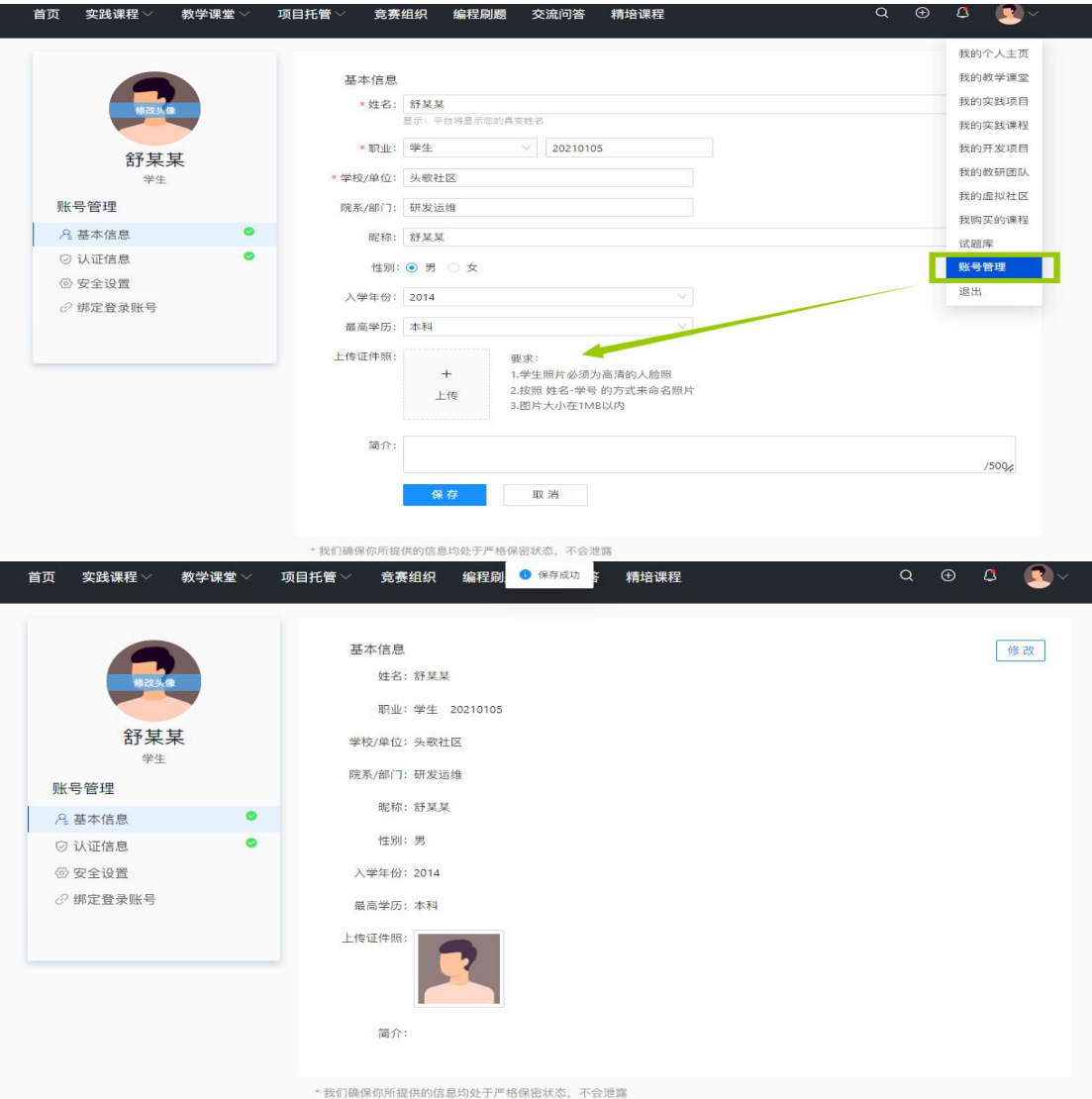

步骤三:考试时间到系统会自动更新试卷,点击"开始考试"参赛;

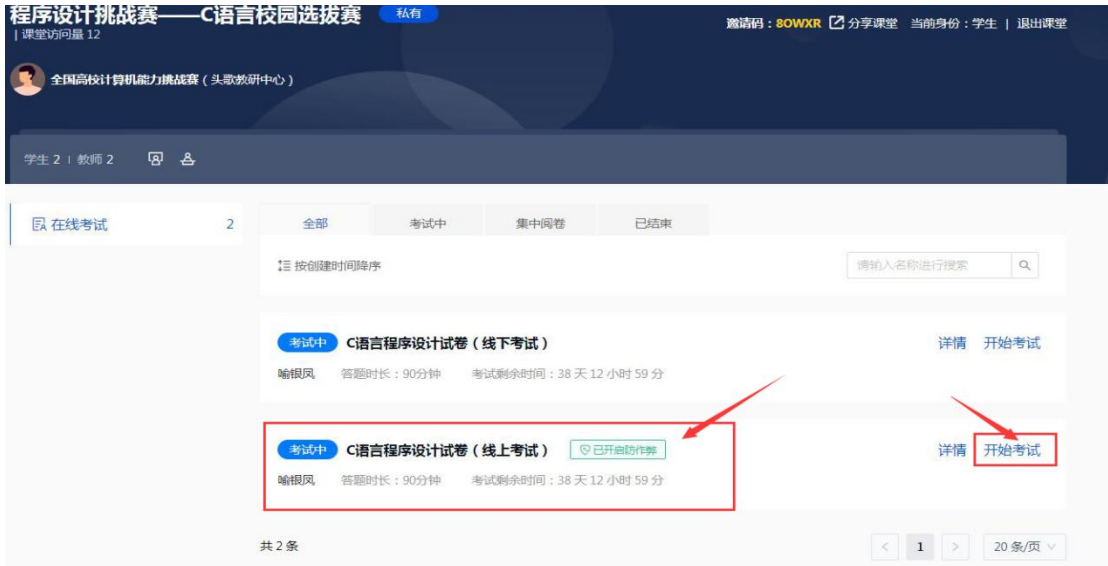

步骤四:线上考试开启了防作弊功能,勾选"我已阅读,进入考试" 跳转验证身份页面;

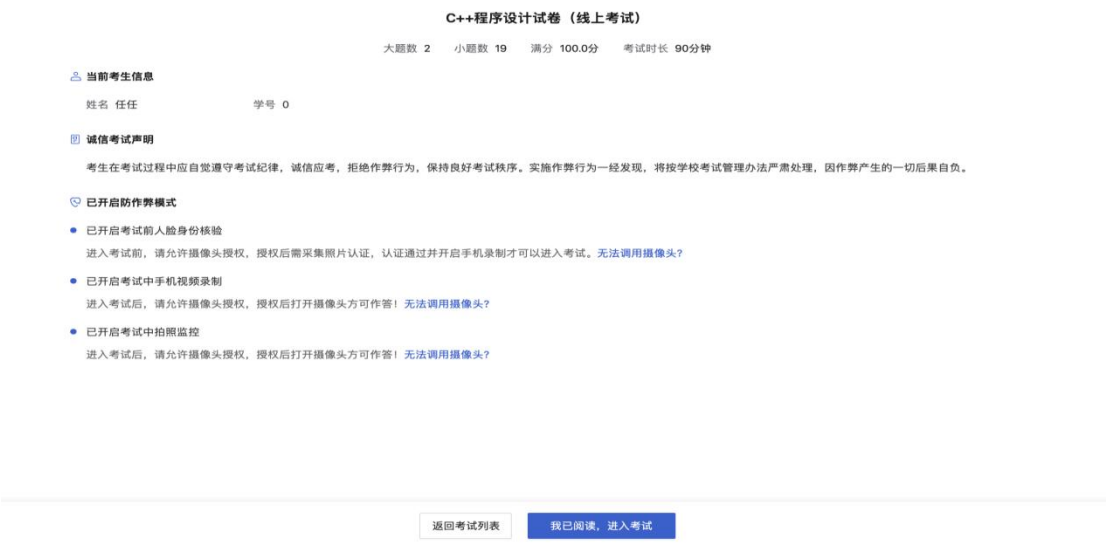

步骤五:选择"允许"使用摄像头,点击"开始采集",身份验证后

进行手机端检测;

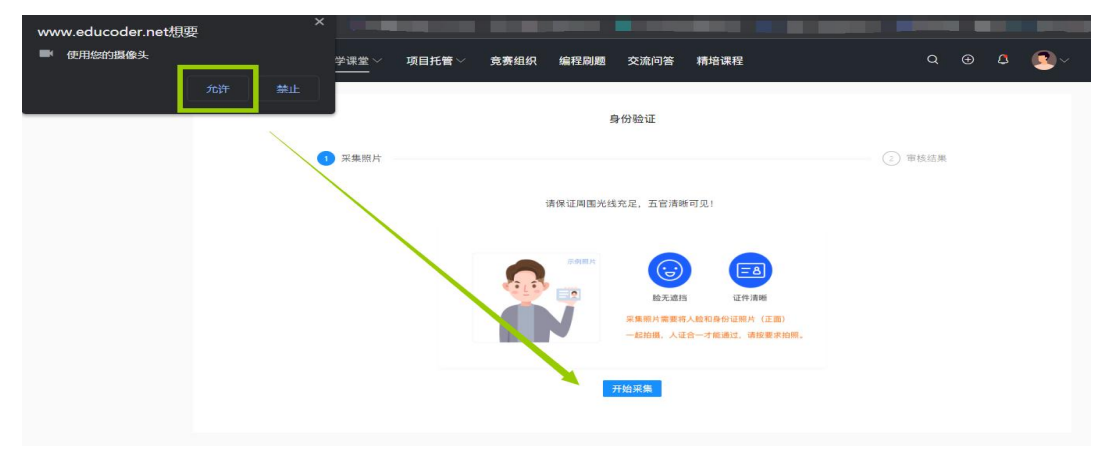

注:如没有身份证可以不用,直接采集人脸照片即可。

开始识别

请保证周围光线充足,五官清晰可见!

说明:若身份验证时没有通过机器审核,可选择"人工审核",审核

人员会尽快根据上传照片和摄像头拍照进行比对,如照片匹配则通过 审核。

步骤六:身份验证识别成功后进行第二摄像头—开启手机录制—扫码 后点击"开始考试"即可参赛;

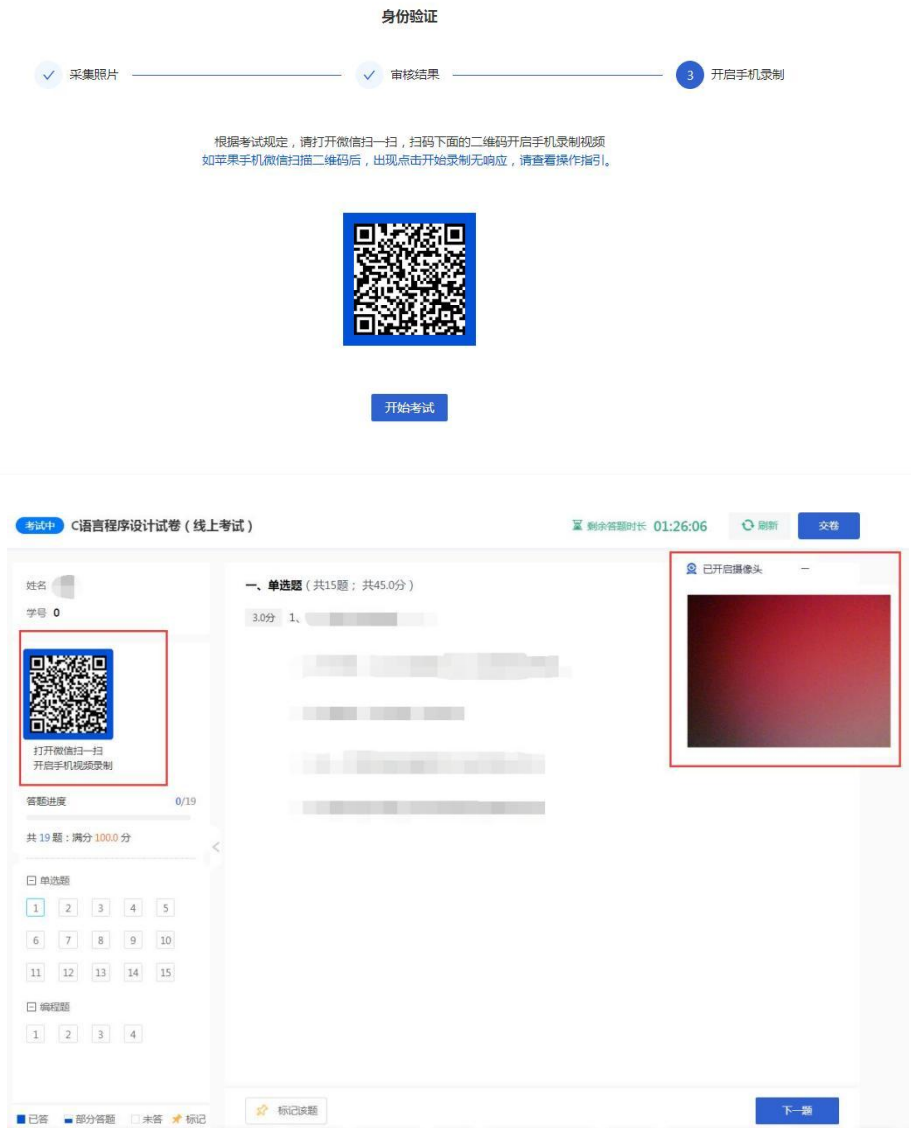

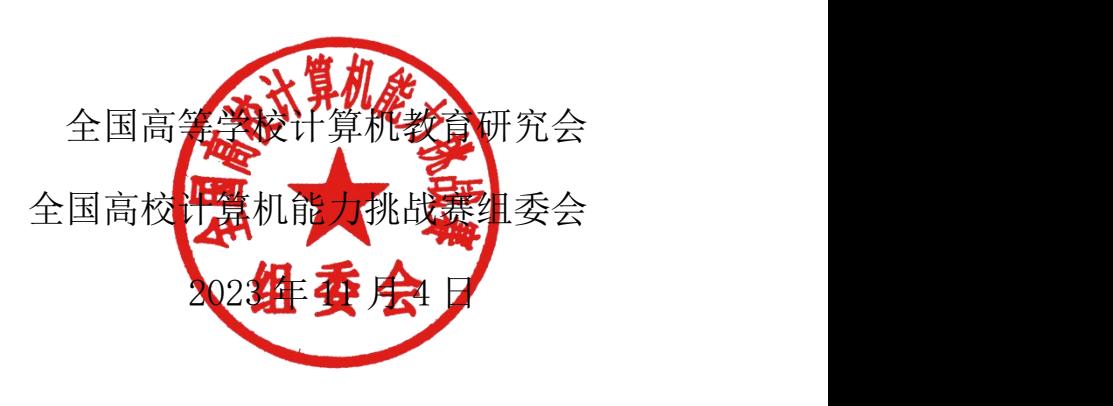